# **TARGIT Enumeration Task**

TARGIT Enumeration Task is a custom component for SQL Server Integration Services. The component assists in creating and maintaining simple lookup tables for lists of integer or string values.

# Main task solved

The Enumeration task can contain lists of key/value pairs for values not otherwise available, making it easier to add or change values than having to maintain hardcoded lists in SQL scripts. Each list of key/value pairs is created as a separate table in the database. The table is dropped and re-created every time the task runs.

## Installation

The TARGIT Enumeration component is included in the "TARGIT Custom SSIS Tasks" installation package found in the TARGIT App & Gauge Store or the Download Center on the TARGIT Portal. After installation, a restart of SQL Server Data Tools and the SSIS project is required for the task(s) to appear in the SSIS toolbox.

#### How to use

### **Getting started**

- In the SSIS package, create an ADO.NET connection manager for the SQL Server database if not already available
- Drag the Enumeration task from the SSIS Toolbox to the package Control Flow
- Double click the task and select the ADO.NET connection created.

#### Adding an enumeration list

Right click the listbox on the left and select **Add**. A new element called **New Enumeration** appears. To complete the new item list, assign a useful name and the name of the table to be created. Finally, select whether the key for the item pairs is a number (integer) or a string (nvarchar). Complete the new list by adding as many item pairs as desired.

| 🔯 Enumeration Task Editor                                                                                                    |                                  | _                                                                                                    |         | < |
|----------------------------------------------------------------------------------------------------|----------------------------------|----------------------------------------------------------------------------------------------------|---------|---|
|                                                                                                    | Configure the pr                 | operties of the Enumeratio                                                                                    | on Task |   |
| Connection Manager                                                                                                    |                                  |                                                                                                    | ```     | ~ |
| Document Type                                                                                                    |                                  | ent Type<br>ENUM_DocumentType<br>nber O Text<br>Value<br>Invoice<br>Credit Note<br>Order<br>Return<br>Receipt |         |   |
| OK Cancel Help   Image: Enumeration Task Editor - - X   Configure the properties of the Enumeration Task Configure the properties of the Enumeration Task X |                                  |                                                                                                    |         |   |
| Connection Manager                                                                                                    |                                  |                                                                                                    |         | ~ |
| Document Type<br>Sales Entity                                                                                                    | Type: O Nun<br>ID<br>A<br>B<br>C | ENUM_SalesEntity                                                                                              |         |   |
|                                                                                                    | E                                | Asset                                                                                                    |         |   |

After running the task, each list definition results in a separate table of value pairs in the SQL Server database.

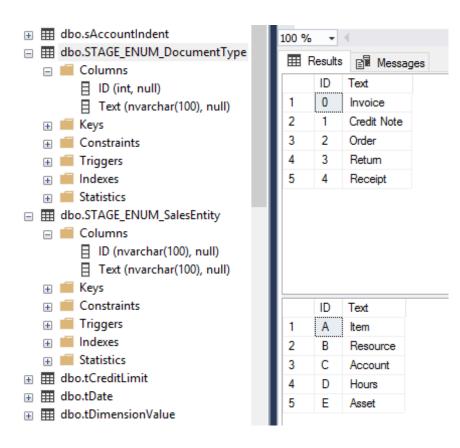

1

All TARGIT custom components connect to the SQL Server database using an ADO.NET connection

- In later Data Tools (Visual Studio) versions, check the TargetServerVersion property for the SSIS project if the TARGIT components do not show up in the SSIS Toolbox
- If the TARGIT components are not in the SSIS Toolbox after installation, a trouble shooting article is available (see Related articles)
- The TARGIT custom components are available for SQL Server versions beginning at 2005
- The components are free to use, but only officially supported for active TARGIT customers

#### **Related articles**

- TARGIT Custom Tasks Problem solving
- TARGIT Period Table Task
- TARGIT Quality Check Task
- TARGIT Quality Check Transformation
- TARGIT Enumeration Task